## 配件

巧控滑鼠 2 和巧控鍵盤都已經與您的 iMac 完成配對。若您搭配 iMac 一起購買巧控板 2 或含數字鍵盤的巧控鍵盤,這些裝置也已經 完成配對。 若要開啟, 請切換開啟 / 關閉 開關以顯示綠色。

#### 使用滑鼠和鍵盤

若要替裝置充電或再次配對, 請使用隨附的 Lightning 對 USB 連接線來將裝置連接到 iMac。在 Bluetooth® 選單中查看雷池雷量 和連線狀態。如果「藍牙」 選單未顯示, 請打開 「系統偏好設定」,按一下 「藍牙」, 然後選取 「在選單列中顯示藍牙」。

若要個人化使用裝置的方式, 請打開 「系統 偏好設定」並選擇「鍵盤」、「滑鼠」或 「觸控式軌跡板」。 按一下標籤頁來瀏覽每部 。 裝置的手勢與選項

## 指南**」 重要事項 iMac 「**取得

請參閱「iMac 重要事項」 指南以深入瞭解 設定和使用 iMac 的相關資訊。 若要檢視 指南, 請前往 support.apple.com/ zh-tw/guide/imac ·

## 支援

**如需詳細資訊, 請前往 support apple com/** zh-tw/mac/imac。 若要聯絡 Apple, 請前 往 support.apple.com/zh-tw/contact。

# $\n *iiMac*\n$

## 歡迎使用 iMac

按下電源按鈕來啟動 iMac。 。 可協助您設定並立即開始使用」 設定輔助程式「

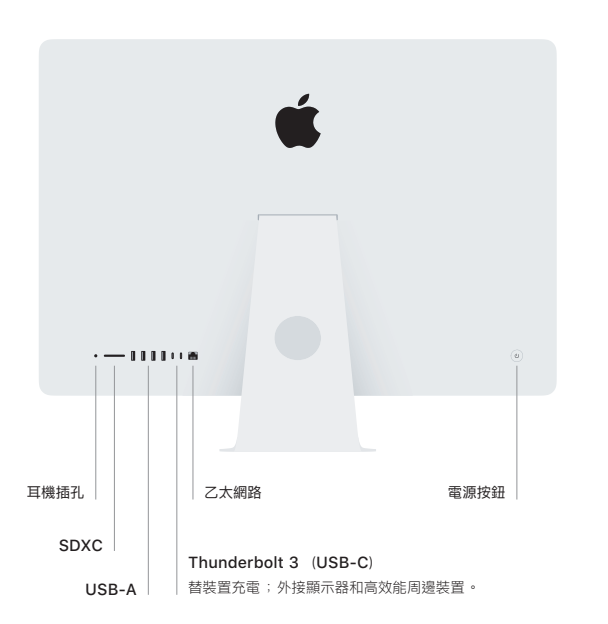

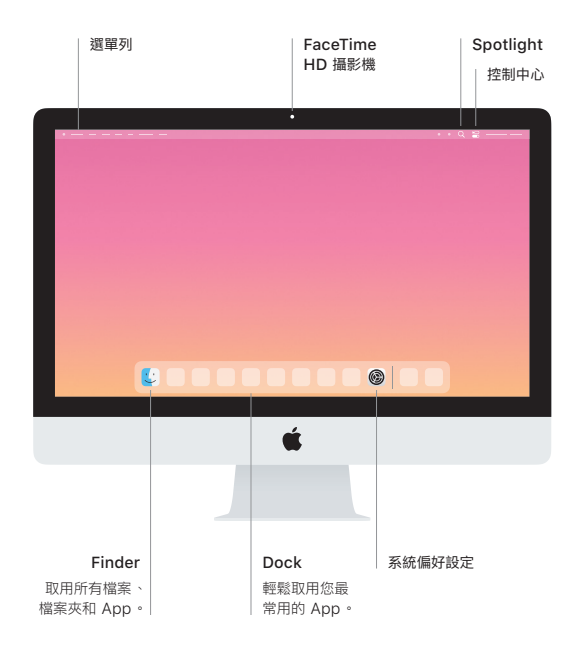